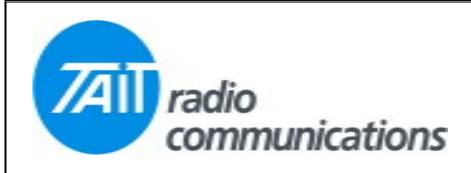

## Frequently Asked Questions # 19 26 August, 2004

| Model  | Question                                                                                       | Solution                                                                                                    |
|--------|------------------------------------------------------------------------------------------------|----------------------------------------------------------------------------------------------------|
| TM8000 | How do I connect an external speaker.                                                          | An external speaker may be connected through the two spare holes in the power plug. Pins may be ordered using the part number 318-00001-00 (2 required). The internal speaker may be disconnected if required. There is a small plug/socket within the control head for this purpose.                                                                                                    |
| TM8100 | The mute opens on a low level signal and I would like to back it off a bit. How can I do this? | There is a degree of adjustment available within the calibration software. Follow the normal CAL procedure but where it asks for a 12db SINAD, read this as a higher figure. A SINAD of 14-15db seems to be a good value in tests we carried out, however you may be able to choose a value between 12 and 16. The exact figure will depend upon the software and the readings it gets from the radio. |
| TM8100 | I cannot communicate with my data radio, and therefore cannot program it.                      | The cause of the problem is probably that the DATA port is set up to be the microphone socket, which is fine. However, if the data rate is set to a speed other than 19200, the radio, on boot up, changes from it's default speed (19200) to the programmed speed.  Because the programming software talks at 19200 through the mic port, it can no longer communicate with the radio.                |
|        |                                                                                                | To get around this, click on read/or write in the software and then switch on the radio. The radio then sees the programming software talking at 19200 before it has a chance to change from the default speed of 19200 to 4800 and the software gains control of the radio.                                                                                                    |